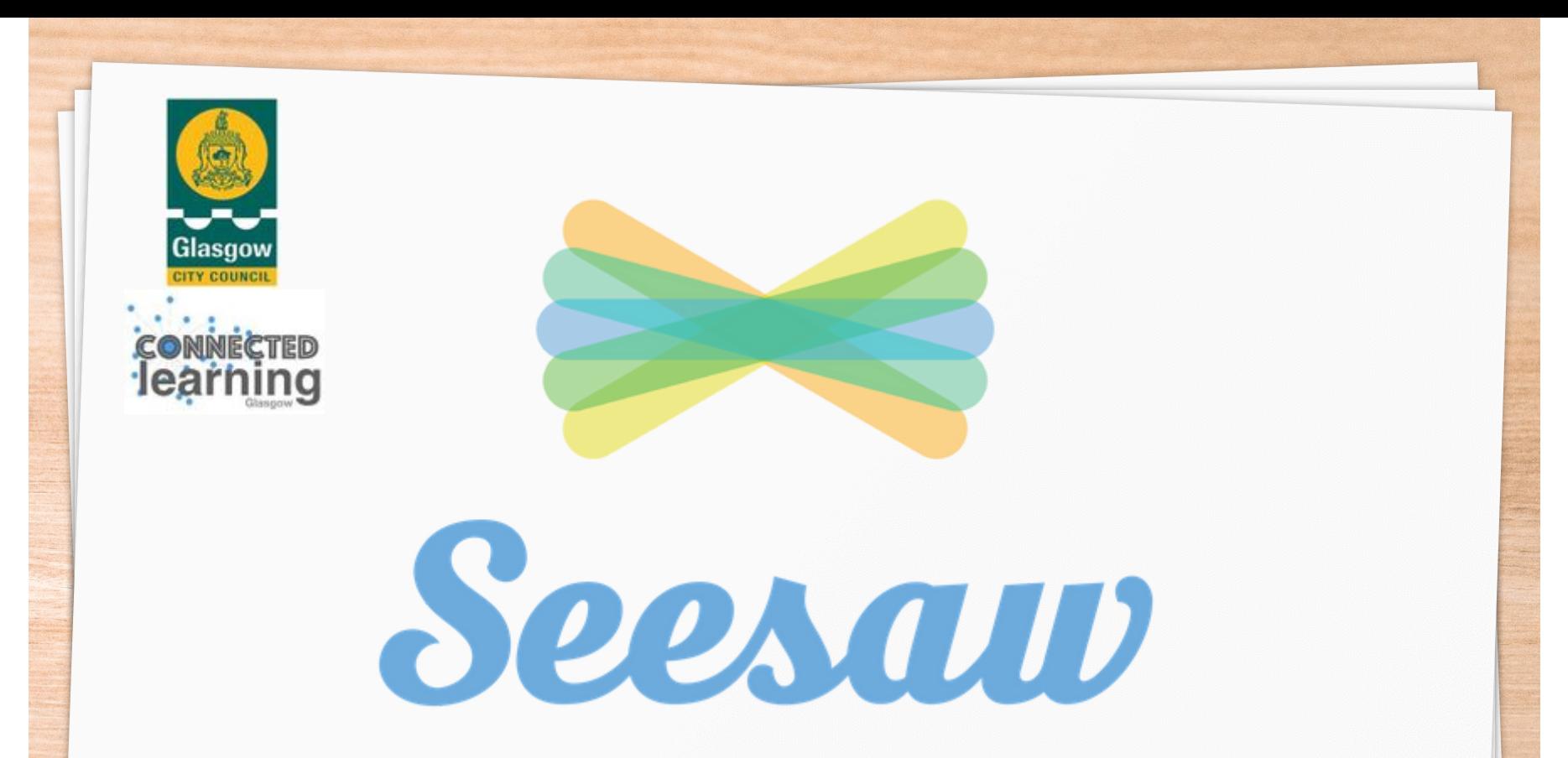

# Parent, Carer and Guardian: Guide to getting started with Seesaw

Ms A Burns - St Ninian's Primary School

#### Contents

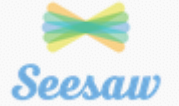

\* What is Seesaw?

\* The apps

\* Downloading the apps

\* Accessing key features

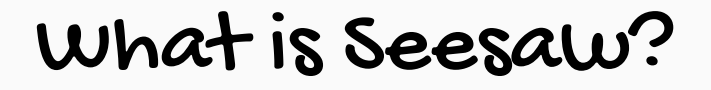

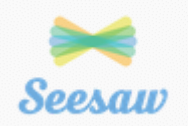

Seesaw is a simple way for teachers and students to record and share what's happening in the classroom.

Seesaw gives students a place to document their learning, be creative and learn how to use technology.

Each student gets their own journal and will add things to it, like photos, videos, drawings, or notes.

When there are new Seesaw posts, families can be notified via app notification, email or SMS.

You are only notified about your own child's work, and all data is safe and secure.

https://web.seesaw.me/parents

#### The Apps - Seesaw Class

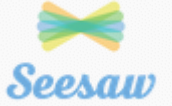

#### Seesaw Class is used in school and at home by the pupil.

\* Pupils log into the app using a QR code given to them by their teacher

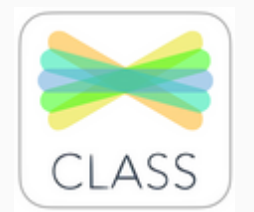

- \* The teacher can send messages to pupils
- \* Pupils can access their journal
- \* Pupils can access and complete activities set by their teacher
- \* Pupils can see only their work

# Downloading the Apps

Seesaw can be used on the following devices:

- \* A computer/laptop
- \* An iOS device such as an iPad or an iPhone
- \* An Android device
- \* An Amazon Kindle

Guidance on how to access Seesaw can be found on this website.

https://help.seesaw.me/hc/en $us/articles/204687$ platforms-and-operatingsystems-does-Seesawsupport-

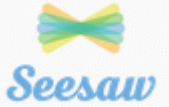

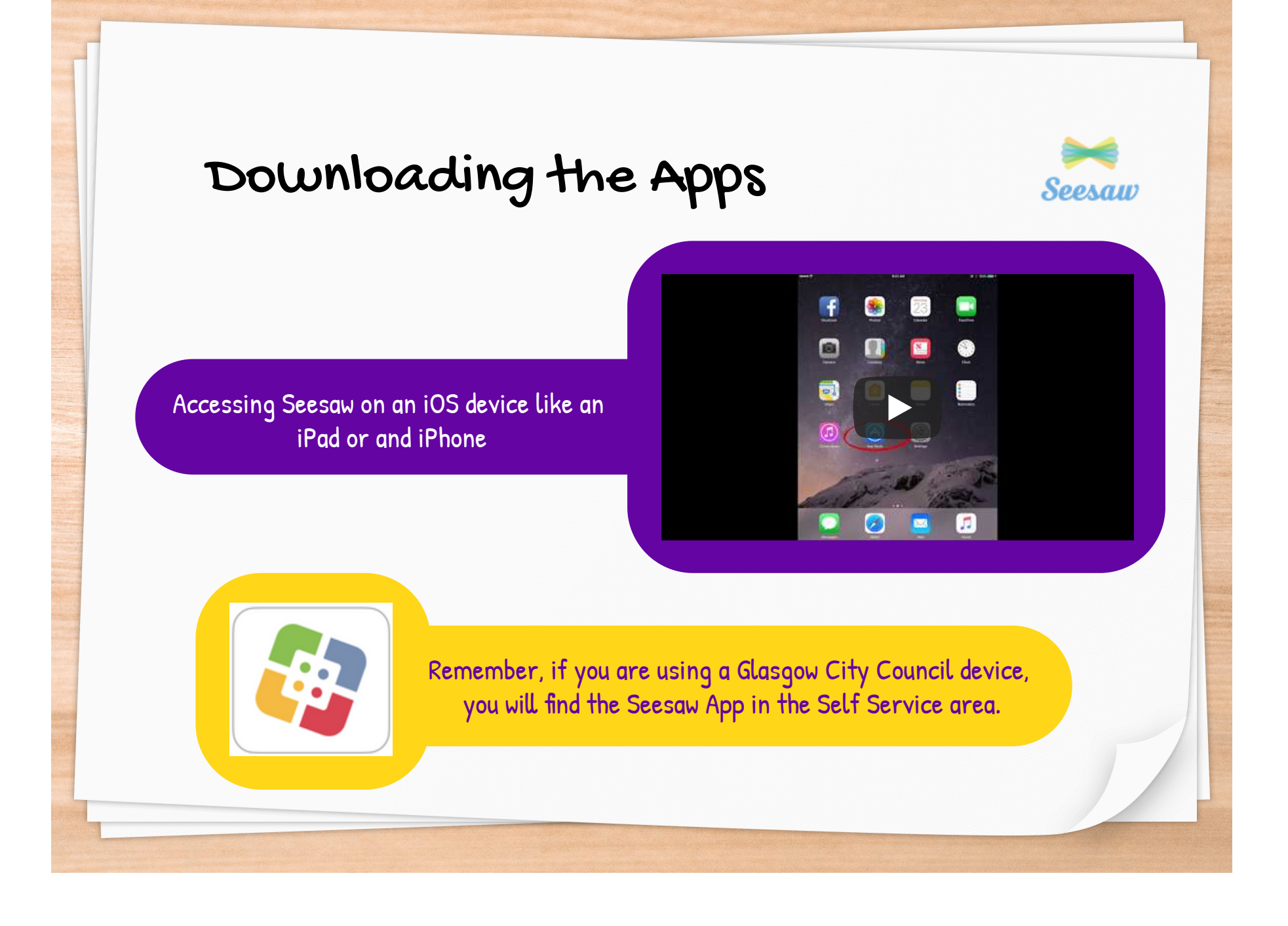

![](_page_6_Picture_0.jpeg)

![](_page_7_Picture_0.jpeg)

### Key Features - Class App

![](_page_7_Figure_2.jpeg)

# Key Features - Class App

![](_page_8_Picture_1.jpeg)

n to

![](_page_8_Picture_52.jpeg)

![](_page_9_Picture_0.jpeg)

### References

![](_page_10_Picture_1.jpeg)

Seesaw (2018), Downloading and Installing Seesaw on iPad Retrieved from https://www.youtube.com/watch?time\_continue=12&v=TgAVbZIGLI0&feature=emb\_logo

Seesaw (2018), Download and Install Seesaw on Android Retrieved from https://www.youtube.com/watch?v=wng\_zTWU0FE&feature=emb\_logo

Seesaw (2018), Download and Install Seesaw on Kindle Retrieved from https://www.youtube.com/watch?v=khhvh0obfss&feature=emb\_logo

![](_page_10_Picture_5.jpeg)

Ms A Burns St Ninian's Primary School